## [2019-April-NewR[eal AZ-100 PDF VCE and PDF Dumps](http://www.vceguides.com/?p=3475) Free Download from Braindump2go[Q41-Q51

### 2019/April Braindump2go AZ-100 Exam Dumps with PDF and VCE New Updated Today! Following are some new AZ-100 Exam Questions:**1.|2019 Latest AZ-100 Exam Dumps (PDF & VCE) Instant Download:**

**https://www.braindump2go.com/az-100.html2.|2019 Latest AZ-100 Exam Questions & Answers Instant Download: https://drive.google.com/drive/folders/1ScnhyMl84SXVjKyPISzFBYw3qkiIyJzE?usp=sharing**Question: 41Note: This question is part of a series of questions that present the same scenario. Each question in the series contains a unique solution that might meet the stated goals. Some question sets might have more than one correct solution, while others might not have a correct solution.After you answer a question in this section, you will NOT be able to return to it. As a result, these questions will not appear in the review screen.You have an Azure subscription that contains 10 virtual networks. The virtual networks are hosted in separate resource groups.Another administrator plans to create several network security groups (NSGs) in the subscription.You need to ensure that when an NSG is created, it automatically blocks TCP port 8080 between the virtual networks.Solution: You create a resource lock, and then you assign the lock to the subscription. Does this meet the goal?A. YesB. NoAnswer: BExplanation:How can I freeze or lock my production/critical Azure resources from accidental deletion? There is way to do this with both ASM and ARM resources using Azure resource lock.References: **https://blogs.msdn.microsoft.com/azureedu/2016/04/27/using-azure-resourcemanager-policy-and-azure-lock-to-control-your-azure-resources/**Question: 42You have an Azure Active Directory (Azure AD) domain that contains 5,000 user accounts. You create a new user account named AdminUser1.You need to assign the User administrator administrative role to AdminUser1. What should you do from the user account properties?A. From the Directory role blade, modify the directory role.B. From the Groups blade, invite the user account to a new group.C. From the Licenses blade, assign a new license.Answer: AExplanation:Assign a role to a userSign in to the Azure portal with an account that's a global admin or privileged role admin for the directory.Select Azure Active Directory, select Users, and then select a specific user from the list. For the selected user, select Directory role, select Add role, and then pick the appropriate admin roles from the Directory roles list, such as Conditional access administrator.Press Select to save.References:

**https://docs.microsoft.com/en-us/azure/active-directory/fundamentals/active- directory-users-assign-role-azure-portal** Question: 43HOTSPOTYou have an Azure Active Directory (Azure AD) tenant named adatum.com. Adatum.com contains the

groups in the following table.

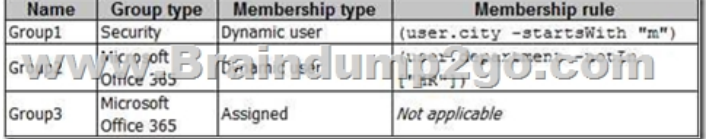

You create two user accounts that are configured as shown in the following table. Name City\_ **Department** Office 365 license assigned  $U$ s $\mu$ <sup>V</sup>/ $\mu$ Painescon **Non eal**  $\frac{\int_{0}^{x}}{\log x}$ Melbourne Marketing User<sub>2</sub>

To which groups do User1 and User2 belong? To answer. select the appropriate options in the answer area.NOTE: Each correct selection is worth one point.

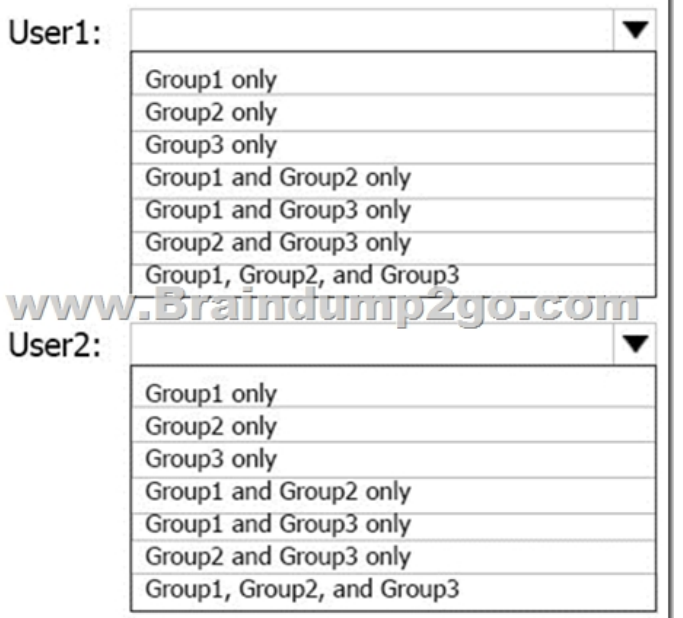

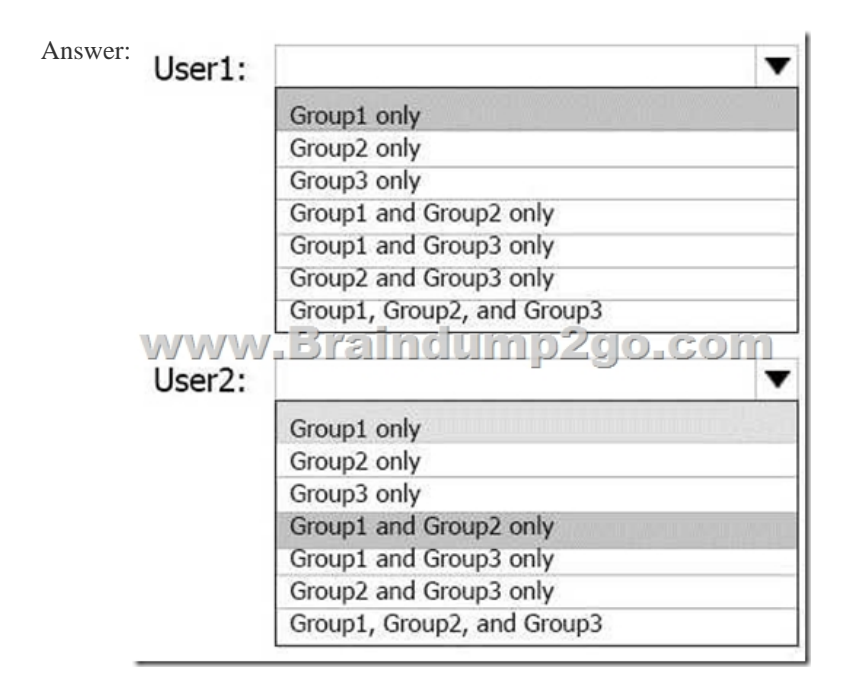

Explanation:Box 1: Group 1 only First rule appliesBox 2: Group1 and Group2 only Both membership rules apply.References: **https://docs.microsoft.com/en-us/sccm/core/clients/manage/collections/create- collections**Question: 44You have an Active Directory forest named contoso.com.You install and configure Azure AD Connect to use password hash synchronization as the single sign- on (SSO) method. Staging mode is enabled.You review the synchronization results and discover that the Synchronization Service Manager does not display any sync jobs.You need to ensure that the synchronization completes successfully. What should you do?A. From Synchronization Service Manager, run a full import.B. Run Azure AD Connect and set the SSO method to Pass-through Authentication.C. From Azure PowerShell, run Start-AdSyncSyncCycle -PolicyType Initial. D. Run Azure AD Connect and disable staging mode.Answer: DExplanation:Staging mode must be disabled. If the Azure AD Connect server is in staging mode, password hash synchronization is temporarily disabled.References:

I.

**https://docs.microsoft.com/en-us/azure/active-directory/connect/active-directory-**

#### **aadconnectsync-troubleshoot-password-hash-synchronization#no-passwords-are-synchronized-**

**troubleshoot-by-using-the-troubleshooting-task**Question: 45You have an Azure Active Directory (Azure AD) tenant named contoso.onmicrosoft.com that contains 100 user accounts.You purchase 10 Azure AD Premium P2 licenses for the tenant.You need to ensure that 10 users can use [all the Azure AD Premium features. What should you do?A.](http://www.vceguides.com/?p=3475) From the Groups blade of each user, invite the users to a group.B. From the Licenses blade of Azure AD, assign a license.C. From the Directory role blade of each user, modify the directory role.D. From the Azure AD domain, add an enterprise application.Answer: BExplanation:To assign a license, under Azure Active Directory > Licenses > All Products, select one or more products, and then select Assign on the command bar.References:**https://docs.microsoft.com/en-us/azure/active-directory/fundamentals/license-users- groups** Question: 46HOTSPOTYour network contains an Active Directory domain named adatum.com and an Azure Active Directory (Azure AD) tenant named adatum.onmicrosoft.com.Adatum.com contains the user accounts in the following table.

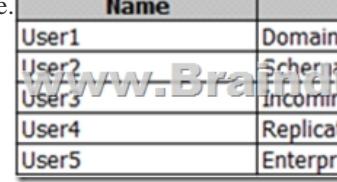

Adatum.onmicrosoft.com contains the user accounts in the following table.

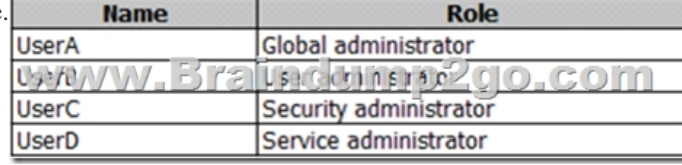

You need to implement Azure AD Connect. The solution must follow the principle of least privilege. Which user accounts should you use? To answer, select the appropriate options in the answer area.NOTE: Each correct selection is worth one point.

## Ans

## Ada

www.Brai

# Adatum.onmicro

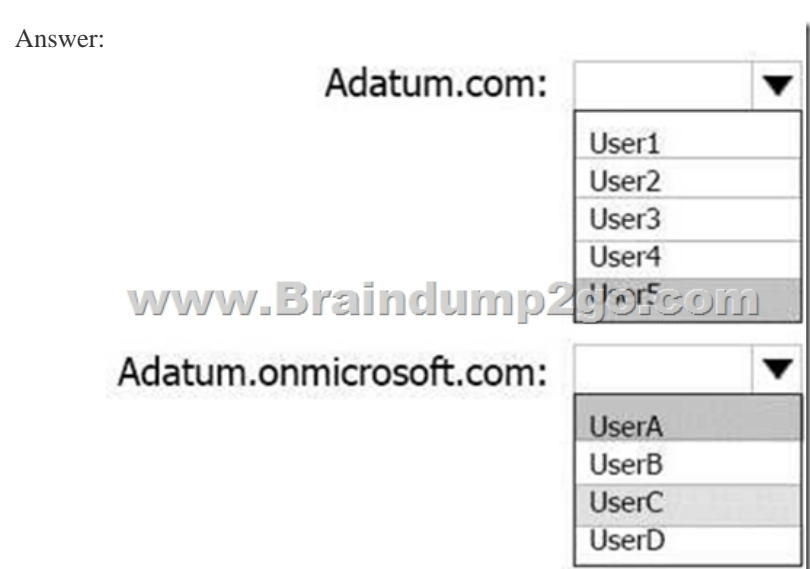

 *Output as PDF file has been powered by [ Universal Post Manager ] plugin from www.ProfProjects.com | Page 3/4 |*

 Explanation: Box 1: User5In [Express settings, the installation wizard asks for the following:](http://www.vceguides.com/?p=3475) AD DS Enterprise Administrator credentialsAzure AD Global Administrator credentialsThe AD DS Enterprise Admin account is used to configure your on-premises Active Directory. These credentials are only used during the installation and are not used after the installation has completed. The Enterprise Admin, not the Domain Admin should make sure the permissions in Active Directory can be set in all domains.Box 2: UserA Azure AD Global Admin credentials credentials are only used during the installation and are not used after the installation has completed. It is used to create the Azure AD Connector account used for synchronizing changes to Azure AD. The account also enables sync as a feature in Azure AD. References:

**https://docs.microsoft.com/en-us/azure/active-directory/connect/active-directory- aadconnect-accounts-permissions** Question: 47You download an Azure Resource Manager template based on an existing virtual machine. The template will be used to deploy 100 virtual machines.You need to modify the template to reference an administrative password. You must prevent the password from being stored in plain text.What should you create to store the password?A. Azure Active Directory (AD) Identity Protection and an Azure policyB. a Recovery Services vault and a backup policyC. an Azure Key Vault and an access policyD. an Azure Storage account and an access policyAnswer: CExplanation:You can use a template that allows you to deploy a simple Windows VM by retrieving the password that is stored in a Key Vault. Therefore the password is never put in plain text in the template parameter file.References:**https://azure.microsoft.com/en-us/resources/templates/101-vm-secure-password/**Question: 48Your company registers a domain name of contoso.com.You create an Azure DNS named contoso.com and then you add an A record to the zone for a host named www that has an IP address of 131.107.1.10.You discover that Internet hosts are unable to resolve www.contoso.com to the 131.107.1.10 IP address.You need to resolve the name resolution issue.Solution: You modify the name server at the domain register. Does this meet the goal?A. YesB. NoAnswer: BQuestion: 49Your company registers a domain name of contoso.com.You create an Azure DNS named contoso.com and then you add an A record to the zone for a host named www that has an IP address of 131.107.1.10.You discover that Internet hosts are unable to resolve www.contoso.com to the 131.107.1.10 IP address.You need to resolve the name resolution issue.Solution: You add an NS record to the contoso.com zone. Does this meet the goal?A. YesB. NoAnswer: AExplanation:Before you can delegate your DNS zone to Azure DNS, you need to know the name servers for your zone. The NS record set contains the names of the Azure DNS name servers assigned to the zone. References:**https://docs.microsoft.com/en-us/azure/dns/dns-delegate-domain-azure-dns**Question: 50Your company registers a domain name of contoso.com.You create an Azure DNS named contoso.com and then you add an A record to the zone for a host named www that has an IP address of 131.107.1.10.You discover that Internet hosts are unable to resolve www.contoso.com to the 131.107.1.10 IP address.You need to resolve the name resolution issue.Solution: You modify the SOA record in the contoso.com zone Does this meet the goal?A. YesB. NoAnswer: BExplanation:Modify the NS record, not the SOA record.Note: The SOA record stores information about the name of the server that supplied the data for the zone; the administrator of the zone; the current version of the data file; the number of seconds a secondary name server should wait before checking for updates; the number of seconds a secondary name server should wait before retrying a failed zone transfer; the maximum number of seconds that a secondary name server can use data before it must either be refreshed or expire; and a default number of seconds for the time-to-live file on resource records.References:**https://searchnetworking.techtarget.com/definition/start-of-authority-record** !!!RECOMMEND!!!**1.|2019 Latest AZ-100 Exam Dumps (PDF & VCE) Instant Download: https://www.braindump2go.com/az-100.html2.|2019 Latest AZ-100 Study Guide Video Instant Download:** YouTube Video:

YouTube.com/watch?v=UZi2mtV1kug